### aludu CISCO.

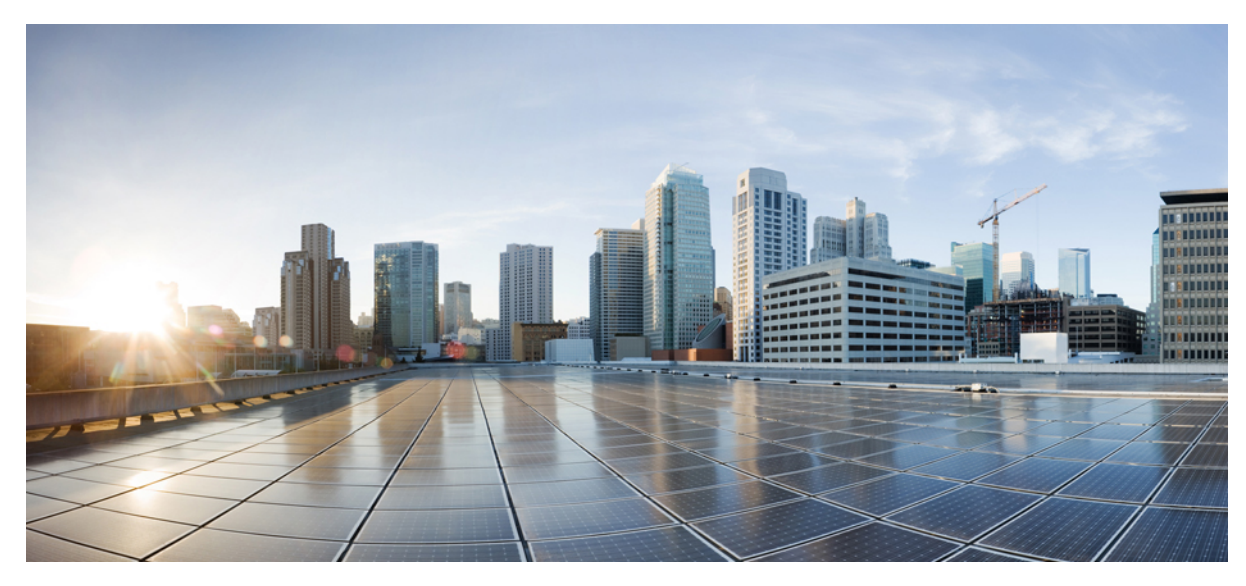

### **Parallel Redundancy Protocol Software Configuration Guide for Industrial Ethernet 2000U Series Switches**

**[Configuring](#page-1-0) PRP 2**

[Information](#page-1-1) About PRP **2** [Prerequisites](#page-3-0) **4** Guidelines and [Limitations](#page-4-0) **5** Default [Settings](#page-5-0) **6** [Creating](#page-5-1) a PRP Channel and Group **6** [Adding](#page-7-0) Static Entries to the Node and VDAN Tables **8** Clearing All Node Table and VDAN Table [Dynamic](#page-8-0) Entries **9** [\(Optional\)](#page-8-1) General Usage Precision Time Protocol (PTP) Enable on LAN A Channel **9** [Disabling](#page-9-0) the PRP Channel and Group **10** Verifying [Configuration](#page-9-1) **10** Related [Documents](#page-10-0) **11** Feature [History](#page-11-0) **12**

<span id="page-1-0"></span>**Revised: January 19, 2018,**

# **Configuring PRP**

This document provides details about configuring Parallel Redundancy Protocol (PRP) on the Cisco Industrial Ethernet 2000U Series Switches (IE 2000U).

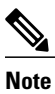

PRP is supported on multiple IE platforms, and PRP feature support may vary by platform. For details, refer to Feature [History](#page-11-0), on page 12. Be sure to use the configuration guide for your IE platform.

## <span id="page-1-1"></span>**Information About PRP**

Parallel Redundancy Protocol (PRP) is defined in the International Standard IEC 62439-3. PRP is designed to provide hitless redundancy (zero recovery time after failures) in Ethernet networks.

To recover from network failures, redundancy can be provided by network elements connected in mesh or ring topologies using protocols like RSTP, REP, or MRP, where a network failure causes some reconfiguration in the network to allow traffic to flow again (typically by opening a blocked port). These schemes for redundancy can take between a few milliseconds to a few seconds for the network to recover and traffic to flow again.

PRP uses a different scheme, where the end nodes implement redundancy (instead of network elements) by connecting two network interfaces to two independent, disjointed, parallel networks (LAN-A and LAN-B). Each of these Dually Attached Nodes (DANs) then have redundant paths to all other DANs in the network.

The DAN sends two packets simultaneously through its two network interfaces to the destination node. A redundancy control trailer (RCT), which includes a sequence number, is added to each frame to help the destination node distinguish between duplicate packets. When the destination DAN receives the first packet successfully, it removes the RCT and consumes the packet. If the second packet arrives successfully, it is discarded. If a failure occurs in one of the paths, traffic continues to flow over the other path uninterrupted, and zero recovery time is required.

Non-redundant endpoints in the network that attach only to either LAN-A or LAN-B are known as Singly Attached Nodes (SANs).

A Redundancy Box (RedBox) is used when an end node that does not have two network ports and does not implement PRP needs to implement redundancy. Such an end node can connect to a RedBox, which provides connectivity to the two different networks on behalf of the device. Because a node behind a RedBox appears for other nodes like a DAN, it is called a Virtual DAN (VDAN). The RedBox itself is a DAN and acts as a proxy on behalf of its VDANs.

#### **Figure 1: PRP Redundant Network**

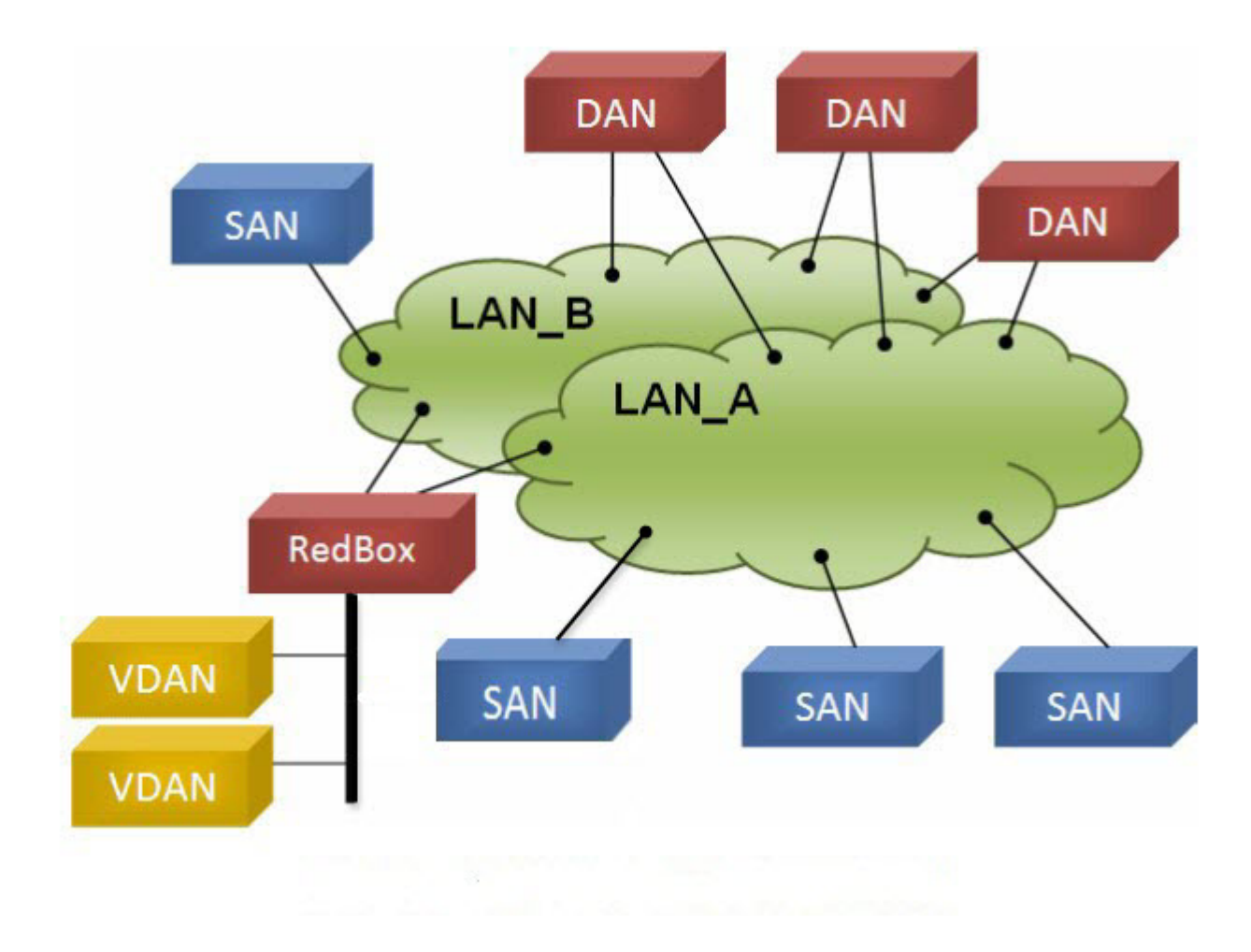

#### <span id="page-2-0"></span>**Role of the Switch**

The IE 2000U switch implements RedBox functionality. A switch operating with PRP has a Gigabit Ethernet or Fast Ethernet uplink port connection to each of the two LANs.

#### **PRP Channels**

PRP channel or channel group is a logical interface that aggregates two Gigabit Ethernet interfaces (access, trunk, or routed) into a single link. In the channel group, the lower numbered Gigabit Ethernet member port is the primary port and connects to LAN\_A.

The higher numbered port is the secondary port and connects to LAN B. The PRP channel remains up as long as at least one of these member ports remains up and sends traffic. When both member ports are down, the channel is down.

The total number of supported PRP channel groups is 2, depending on the IE 2000U platform, and the interfaces that can be utilized for each group on the switch are fixed. The following table lists the PRP channels and interfaces supported for the IE 2000U platforms.

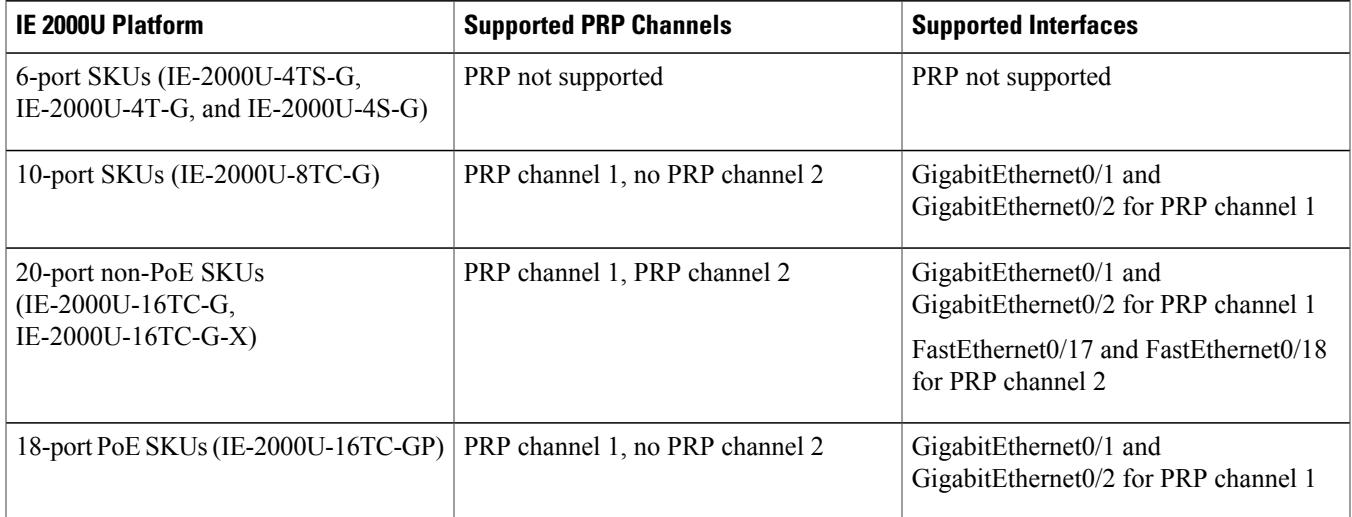

#### <span id="page-3-1"></span>**Mixed Traffic and Supervisory Frames**

Traffic egressing the RedBox PRP channel group can be mixed, that is, destined to either SANs (connected only on either LAN-A or LAN-B) or DANs. To avoid duplication of packets for SANs, the switch learns source MAC addresses from received Supervision frames for DAN entries and source MAC addresses from non-PRP (regular traffic) frames for SAN entries and maintains these addresses in the node table. When forwarding packets out the PRP channel to SAN MAC addresses, the switch looks up the entry and determines which LAN to send to rather than duplicating the packet.

A RedBox with VDANs needs to send supervisory frames on behalf of those VDANs. For traffic coming in on all other ports and going out PRP channel ports, the switch learns source MAC addresses, adds them to the VDAN table, and starts sending Supervisory frames for these addresses. Learned VDAN entries are subject to aging.

<span id="page-3-0"></span>You can add static entries to the node and VDAN tables as described in [Adding](#page-7-0) Static Entries to the Node and VDAN Tables, on page 8. You can also display the node and VDAN tables and clear entries. See Verifying [Configuration,](#page-9-1) on page 10 and [Clearing](#page-8-0) All Node Table and VDAN Table [Dynamic](#page-8-0) Entries, on page 9.

# **Prerequisites**

• You must have FPGA version 3.6 or greater to support PRP.

```
Note
```
**Note:** To check the FPGA version, use the **show version** command. For example:

```
Switch#show version | inc FPGA
Backplane FPGA version : 3.6
Switch#
```
• Not all versions of IE 2000U support the PRP feature and not all industrial platforms support all features. For details, refer to PRP [Channels,](#page-2-0) on page 3 and Feature [History,](#page-11-0) on page 12.

### <span id="page-4-0"></span>**Guidelines and Limitations**

- You can configure PRP on Gigabit Ethernet and Fast Ethernet uplink interfaces, depending on the IE 2000U platform. See [PRP](#page-2-0) [Channels,](#page-2-0) on page 3 for details about interface support on IE 2000U platforms.
- Up to 2 PRP channels are supported on the IE 2000U 16-port switches with the exception of the IE-2000U-16TC-GP, which supports only one PRP channel. See PRP [Channels,](#page-2-0) on page 3 for details about PRP channel support on IE 2000U platforms.
- PRP traffic load cannot exceed 90% bandwidth of the Gigabit Ethernet and Fast Ethernet interface channels.
- Because PRP DANs and RedBoxes add a 6-byte PRP trailer to the packet, PRP packets can be dropped by some switches with a maximum transmission unit (MTU) size of 1500. To ensure that all packets can flow through the PRP network, increase the MTU size for switches within the PRP LAN-A and LAN-B network to 1506 as follows:

#### ◦**system mtu 1506**

#### ◦**system mtu jumbo 1506**

- A PRP channel must have two active ports configured within a channel to remain active and maintain redundancy.
- Both interfaces within a channel group must have the same configuration.
- For Layer 3, you must configure the IP address on the PRP channel interface.
- Precision Time Protocol (PTP), when enabled, traverses PRP within LAN A only.
- Load-balancing is not supported.
- LLDP and CDP must be disabled on interfaces where PRP is enabled.
- UDLD must be disabled on interfaces where PRP is enabled, especially if the interfaces have media-type sfp.
- The **spanning-tree bpdufilter enable** command is required on the prp-channel interface. Spanning-tree BPDU filter drops all ingress/egress BPDU traffic. This command is required to create independent spanning-tree domains (zones) in the network.
- The **spanning-treeportfast edge trunk**command is optional on the prp-channel interface but highly-recommended. It improves the spanning-tree converge time in PRP LAN-A and LAN-B.
- The **show interface g0/1** or **show interface g0/2** command should not be used to read PRP statistics if these interfaces are PRP channel members because the counter information can be misleading. Use the **show interface prp-channel** [**1** | **2**] command instead.
- Primary links, GigabitEthernet0/1 and FastEthernet0/1, should not be shut down.
- PRP member interfaces should not be shut down.

If you attempt to execute **shut** on a PRP member interface, the following message is displayed:

```
switch(config)#int gi 0/2
switch(config-if)#shut
?%Interface GigabitEthernet0/2 is configured in PRP-channel group, shutdown not permitted!?
```
• When a link, LAN A (Gi 1/1) or LAN B (Gi 1/2) goes down, **show interface status** continues to show a status of UP for the link. Use the **show prp channel** command to confirm the status of the links, which indicates if a link is down (CSCva06447).

```
show prp channel 1 detail
PRP-channel: PR1
------------
Layer type = L2
Ports: 2 Maxports = 2
```

```
Port state = prp-channel is Inuse
Protocol = Enabled
Ports in the group:
1) Port: Gi0/1
Logical slot/port = 0/1 Port state = Inuse
Protocol = Enabled
2) Port: Gi0/2
Logical slot/port = 0/2 Port state = Not-Inuse (link down)
Protocol = Enabled
```
#### **Node and VDAN Tables**

- The switch supports up to 512 (SAN+DANP) entries in the node table.
- Hash collisions can limit the number of MAC addresses. If the node table is out of resources for learning a MAC address from a node, the switch defaults to treating that node as a DAN.
- After reload (before any MAC address is learned), the switch temporarily treats the unlearned node as a DAN and duplicate the egress packets until an ingress packet or supervision frame is received from the node to populate an entry into the node table.
- <span id="page-5-0"></span>• The switch supports up to 512 VDAN entries in the VDAN table. If the VDAN table is full, the switch cannot send Supervisory frames for new VDANS.

# **Default Settings**

<span id="page-5-1"></span>None.

# **Creating a PRP Channel and Group**

To create and enable a PRP channel and group on the switch, follow these steps:

#### **Before You Begin**

- Review the maximum number of PRP channels and specific interfaces supported per switch type, described in PRP [Channels,](#page-2-0) on page 3.
- Review the [Prerequisites,](#page-3-0) on page 4 and Guidelines and [Limitations](#page-4-0), on page 5.
- Ensure that the member interfaces of a PRP channel are not participating in any redundancy protocols such as FlexLinks, EtherChannel, REP, and so on before creating a PRP channel.

#### **Procedure**

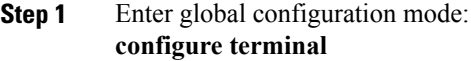

**Step 2** Assign either two Gigabit Ethernet interfaces or two Fast Ethernet interfaces to the PRP channel group: **interface range** { **GigabitEthernet0/1-2** | **FastEthernet0/17-18** }

Use the **no interface prp-channel 1|2** command to disable PRP on the defined interfaces and shut down the interfaces.

You must apply the Gi0/1 interface before the Gi0/2 interface. So, we recommend using the **interface range** command. Similarly, you must apply the Fa0/17 interface before the Fa0/18 interface. **Note**

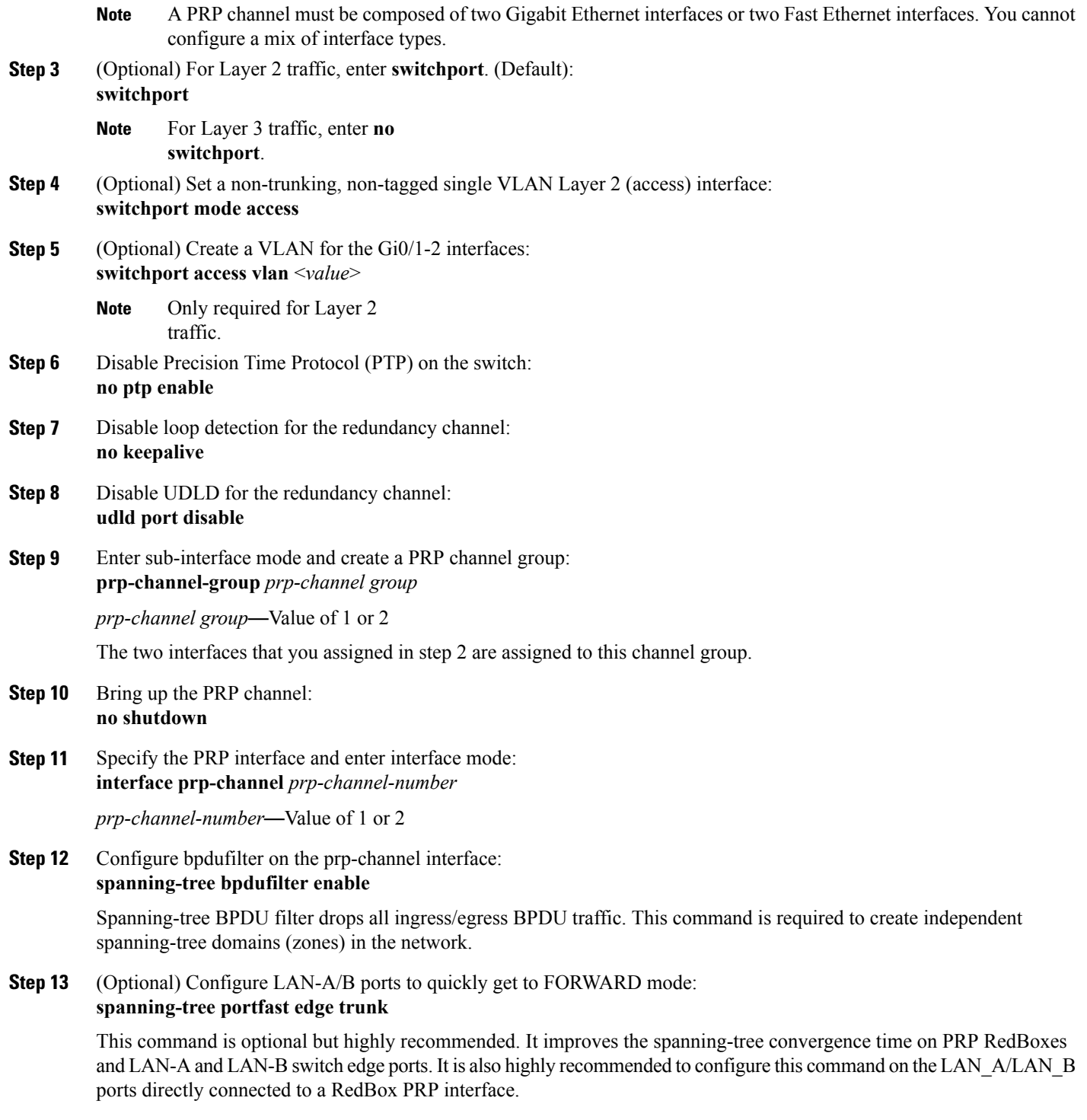

This example shows how to create a PRP channel on a switch, create a PRP channel group, and assign two ports to that group.

switch# **configure terminal** switch(config)# **interface range GigabitEthernet0/1-2** switch(config-if)# **no ptp enable** switch(config-if)# **no keepalive** switch(config-if)# **udld port disable** switch(config-if)# **prp-channel-group 1** switch(config-if)# **no shutdown** switch(config-if)# **spanning-tree bpdufilter enable**

This example shows how to create a PRP channel on the switch with a VLAN ID of 2.

```
switch# configure terminal
switch(config)# interface range GigabitEthernet0/1-2
switch(config-if)# switchport
switch(config-if)# switchport mode access
switch(config-if)# switchport access vlan 2
switch(config-if)# no ptp enable
switch(config-if)# no keepalive
switch(config-if)# udld port disable
switch(config-if)# prp-channel-group 1
switch(config-if)# no shutdown
switch(config-if)# spanning-tree bpdufilter enable
```
This example shows how to create a PRP channel on a switch configured with Layer 3.

```
switch# configure terminal
switch(config)# interface range GigabitEthernet0/1-2
switch(config-if)# no switchport
switch(config-if)# no ptp enable
switch(config-if)# no keepalive
switch(config-if)# udld port disable
switch(config-if)# prp-channel-group 1
switch(config-if)# no shutdown
switch(config-if)# spanning-tree bpdufilter enable
switch(config-if)# exit
switch(config)# interface prp-channel 1
switch(config)# ip address 192.0.0.2 255.255.255.0
```
### <span id="page-7-0"></span>**Adding Static Entries to the Node and VDAN Tables**

Follow this procedure to add a static entry to the node or VDAN table.

#### **Before You Begin**

See Mixed Traffic and [Supervisory](#page-3-1) Frames, on page 4 and the guidelines for node and VDAN tables in Guidelines and [Limitations,](#page-4-0) on page 5.

Configure the PRP channel and group as described in [Creating](#page-5-1) a PRP Channel and Group, on page 6.

#### **Procedure**

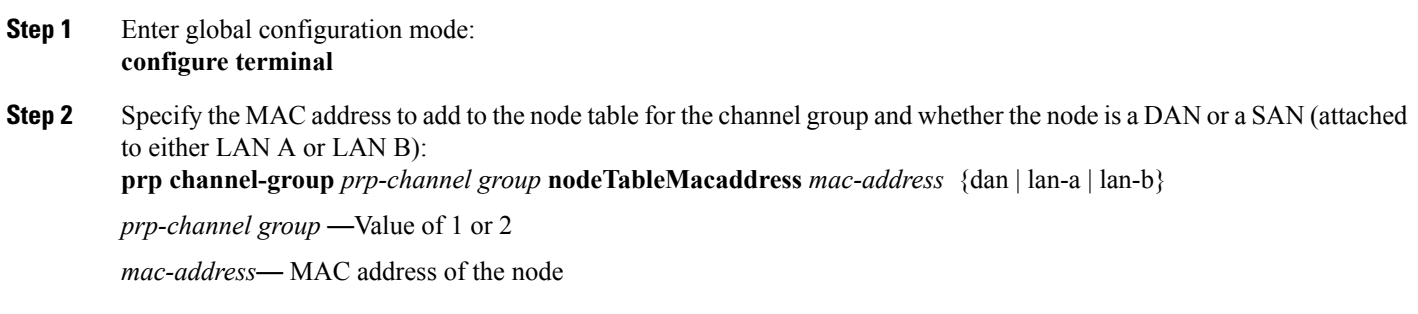

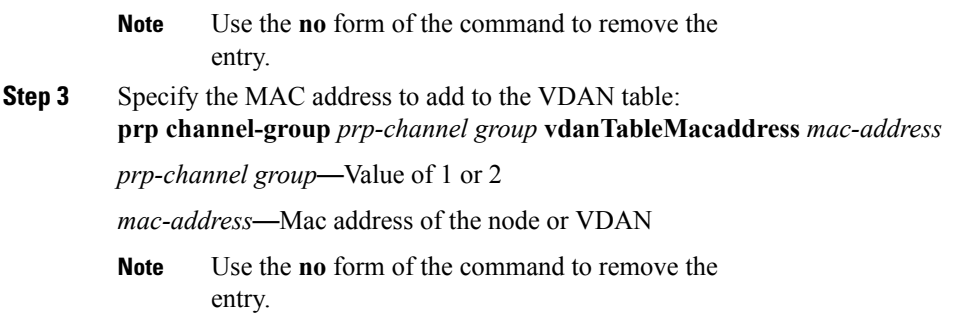

<span id="page-8-0"></span>switch# **configure terminal** switch(config-if)# **prp channel-group 1 nodeTableMacaddress 0000.0000.0001 lan-a**

# **Clearing All Node Table and VDAN Table Dynamic Entries**

#### **Before You Begin**

The **clear prp node-table** and **clear prp vdan-table** commands clear only dynamic entries. To clear static entries, use the **no** form of the**nodeTableMacaddress** or **vdanTableMacaddress** commands shown in [AddingStatic](#page-7-0) Entries to the Node and VDAN Tables, on page 8.

#### **Procedure**

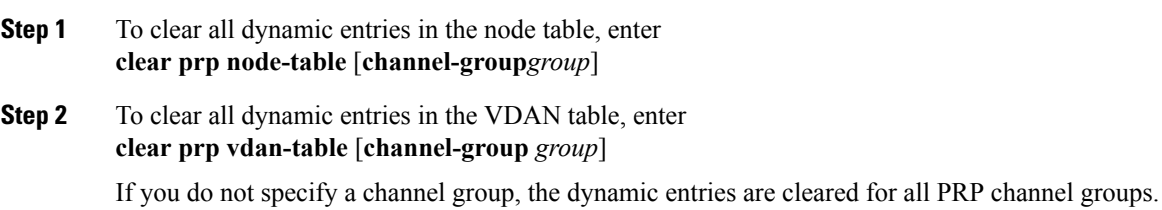

# <span id="page-8-1"></span>**(Optional) General Usage Precision Time Protocol (PTP) Enable on LAN A Channel**

PTP traffic traverses PRP within LAN A only. Follow the steps in this procedure to enable PTP on LAN A.

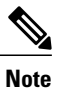

If LAN-A goes down due to a failure, PTP communication can no longer continue and PTP synchronization is lost, even though there might be a path available to the grandmaster clock through LAN-B.

#### **Procedure**

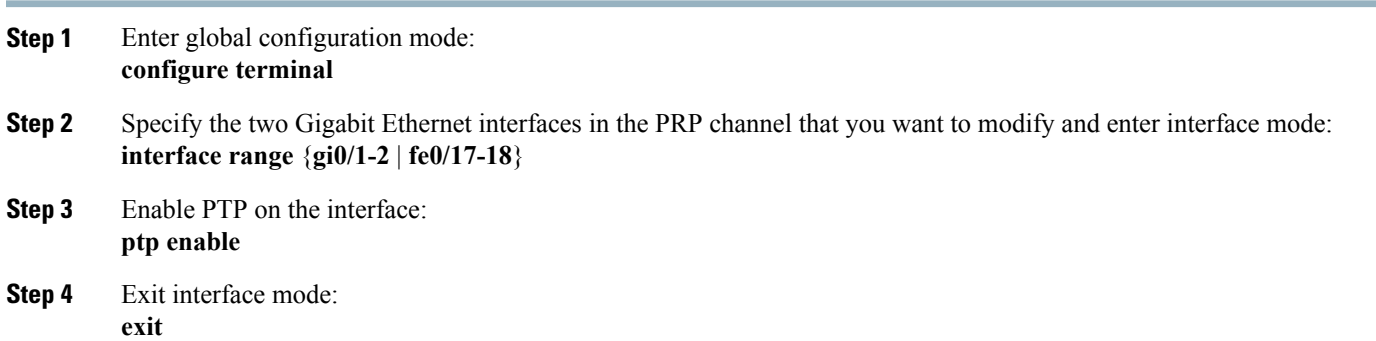

J.

# <span id="page-9-0"></span>**Disabling the PRP Channel and Group**

#### **Procedure**

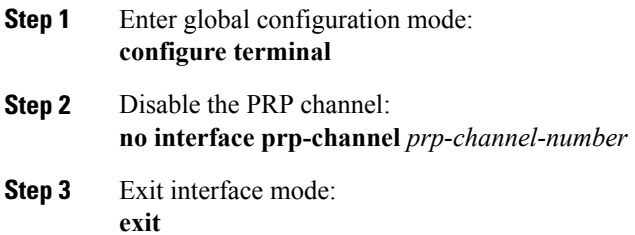

# <span id="page-9-1"></span>**Verifying Configuration**

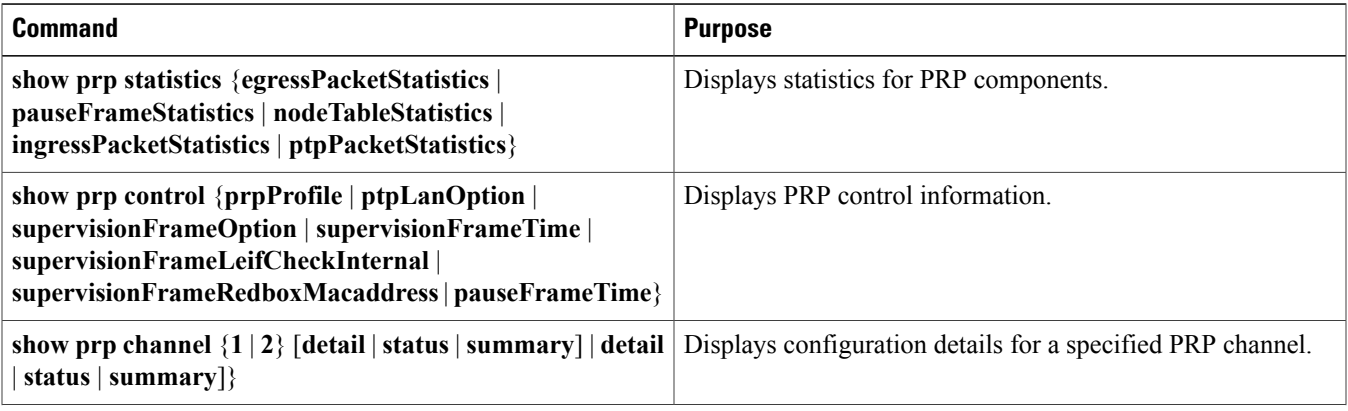

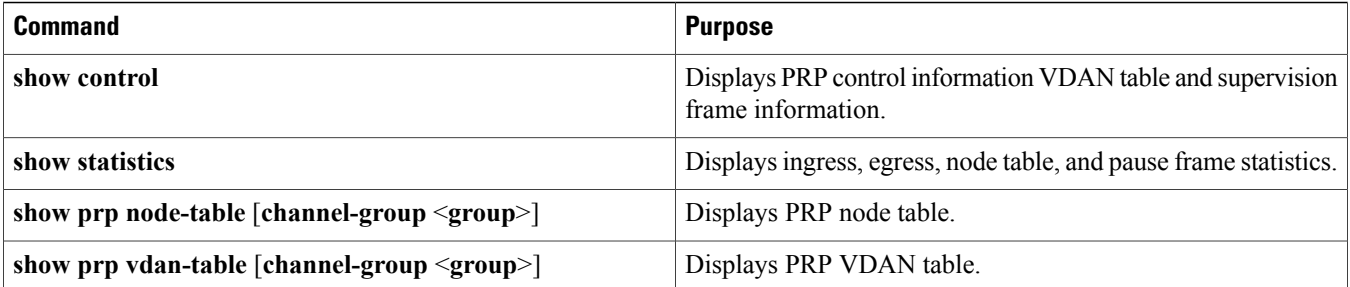

#### **Example**

The following example shows the output for **show prp channel** when one of the interfaces in the PRP channel is down:

```
show prp channel 1 detail
PRP-channel: PR1
------------
Layer type = L2
Ports: 2 Maxports = 2
Port state = prp-channel is Inuse
Protocol = Enabled
Ports in the group:
1) Port: Gi0/1
Logical slot/port = 0/1 Port state = Inuse
Protocol = Enabled
2) Port: Gi0/2
Logical slot/port = 0/2 Port state = Not-Inuse (link down)
Protocol = Enabled
```
The following example shows how to display the PRP node table and PRP VDAN table:

#### Switch#**show prp node-table**

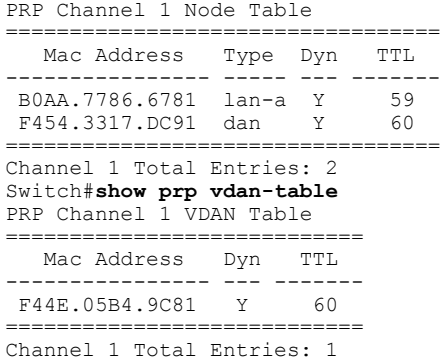

## <span id="page-10-0"></span>**Related Documents**

- Cisco Industrial Ethernet 2000U Series Switches [Configuration](http://www.cisco.com/c/en/us/support/switches/industrial-ethernet-2000u-series-switches/products-installation-and-configuration-guides-list.html) Guides
- Parallel [Redundancy](https://www.cisco.com/c/en/us/td/docs/switches/lan/industrial/software/configuration/guide/b_prp_ie4k_5k.html) Protocol (PRP) for IE 4000, IE 4010, and IE 5000 Switches
- IEC 62439-3, Industrial communication networks- High availability automation networks-Part 3:Parallel RedundancyProtocol (PRP) and High-availability Seamless Redundancy (HSR)

# <span id="page-11-0"></span>**Feature History**

PRP is supported on IE 2000U, IE 4000, IE 4010, and IE 5000 switches. Not all versions of IE 2000U support the PRP feature, and not all industrial platforms support all features. The following table lists the PRP features supported by each platform.

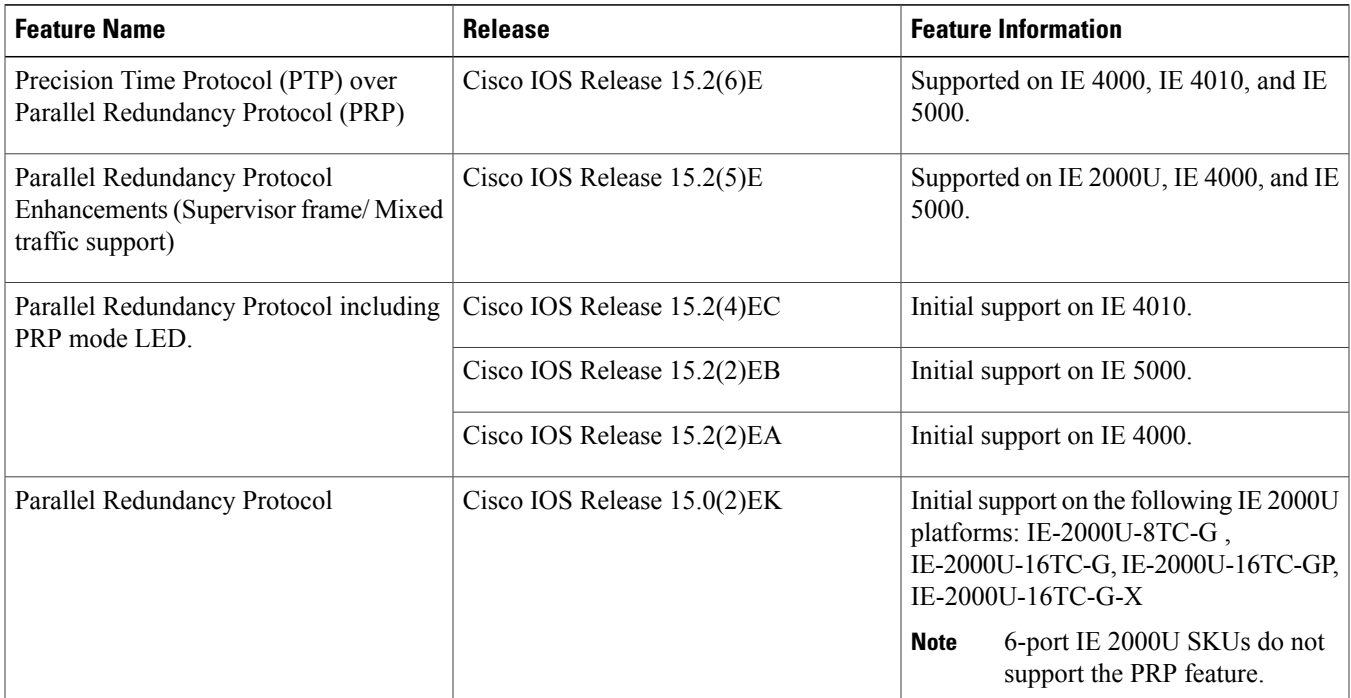

Cisco and the Cisco logo are trademarks or registered trademarks of Cisco and/or its affiliates in the U.S. and other countries. To view a list of Cisco trademarks, go to this URL: [http://](http://www.cisco.com/go/trademarks) [www.cisco.com/go/trademarks](http://www.cisco.com/go/trademarks). Third-party trademarks mentioned are the property of their respective owners. The use of the word partner does not imply a partnership relationship between Cisco and any other company. (1110R)

Any Internet Protocol (IP) addresses and phone numbers used in this document are not intended to be actual addresses and phone numbers. Any examples, command display output, network topology diagrams, and other figuresincluded in the document are shown for illustrative purposes only. Any use of actual IP addresses or phone numbersin illustrative content is unintentional and coincidental.

© 2013-2018 Cisco Systems, Inc. All rights reserved.

### ahah CISCO.

**Americas Headquarters Asia Pacific Headquarters Europe Headquarters** Cisco Systems, Inc. San Jose, CA 95134-1706 USA

Cisco Systems (USA) Pte. Ltd. Singapore

Cisco Systems International BV Amsterdam, The Netherlands

Cisco has more than 200 offices worldwide. Addresses, phone numbers, and fax numbers are listed on the Cisco Website at www.cisco.com/go/offices.